## Compsci 101 7-steps, Functions, Order of Execution

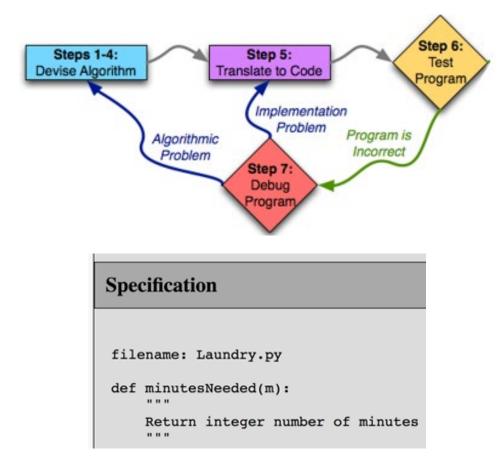

#### Susan Rodger September 6, 2022

# **c** is for ...

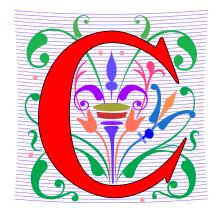

- Computer Science and Computing
  - It's what we do
- Collaboration
  - Review the policy
- Cookies
  - Good for the web and for ...
- CSV
  - Comma Separated Values: Data

## Ayanna Howard

- Educator, Researcher and Innovator
- Professor & Chair of the School of Interactive Computing, Georgia Tech
- Now Dean of Engineering at The Ohio State University!
- Robotics Robots and Bias, Robots changing lives of children with disabilities, Robots beyond part of the family
- Top 50 U.S. Women in Tech, Forbes, 2018

I believe that every engineer has a responsibility to make the world a better place. We are gifted with an amazing power to take people's wishes and make them a reality.

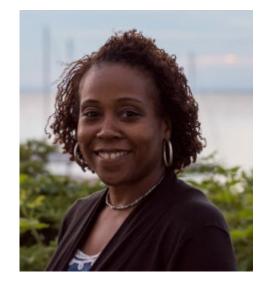

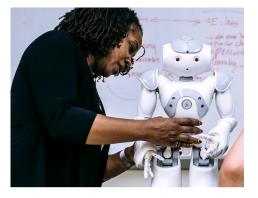

#### Announcements

- Lab 01 Friday,
  - Complete Prelab before going to lab
- APT-1 out today, due Thursday, September 15
- Assignment 0 due Thursday, September 8
- Sakai quizzes on readings due 10:15am on date due
  - Get three tries, score highest score
  - First two weeks we allow you to submit late
  - First 5 quizzes turn off, 10:15am Sept 13
- Read Ed Discussion Every Day You will learn things!
- Reminder: Ed Discussion back channel in lecture!

## PFTD

- Functions
- Order of execution
- 7 steps of programming
- APTs
- Testing and Submitting APTs

## What is a Function?

- Function has:
  - Name
  - Maybe inputs
  - Processes or calculates something
  - Has a result

Functions in the Real World: URL in webpage

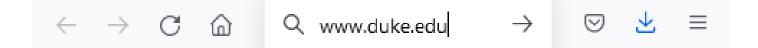

- Function has:
  - Name: "Search"
  - Input: www.duke.edu
  - Calculates:
  - Returns back:

## Functions in the Real World: calculator

#### • Function has:

- Name: calculator
- Input: number(s), operator
  - Example: 25, squareroot
- Calculates:
- Returns back:

| Calculator |                       | -             |                   |
|------------|-----------------------|---------------|-------------------|
| ≡ Sta      | andard                | 79            | J                 |
|            |                       |               | 0                 |
| MC         | MR M+                 | M-            | MS M <sup>-</sup> |
| %          | CE                    | с             | $\bigotimes$      |
| 1⁄x        | <i>x</i> <sup>2</sup> | $\sqrt[2]{X}$ | ÷.                |
| 7          | 8                     | 9             | ×                 |
| 4          | 5                     | 6             |                   |
| 1          | 2                     | 3             | +                 |
| +/_        | 0                     |               | =                 |

9

## Functions in the Real World: Counting words in Microsoft Word

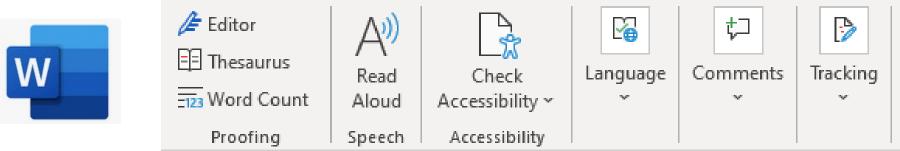

- Function has:
  - Name:
  - Input:
  - Calculates:
  - Returns back:

Built-in Python Function – len() already exists, you use it

- len() function
- Function has:
  - Name: len
  - Input: a string
  - Calculates: number of characters in string
  - Returns back: number

Examples:

x = len("duke")
# value of x:

y = len("computer")

Built-in Python Function – str() already exists, you use it

Examples:

- str() function
- Function has:
  - Name: str
  - Input: an expression
  - Calculates: string version of expression's value
  - Returns back: string

x = str(623) # value of x:

y = len( str( 2\*\*8) )

z = str(6 + 8.3)

# Other Python built-in functions

type(something)

- Returns type of variable something
- Returns integer value of decimal number, e.g. 7
- Returns float value of integer, e.g. 4.0

• int(7.8)

• float(4)

# print() function

- General function has: print("hi cat")
  - Name
  - Maybe inputs
  - Processes or calculates something
  - Has a result

- Name:
- Input:

## Example with lines numbered:

1 x = float(6)

- 3 y = print("x is", x)
- 4 print("y is", y)

#### Output:

## Writing your own Python function

• Format:

def nameOfFunction(parameters):
 <body, or lines of code>
 return value # optional, but likely

• Example define function:

def inchesToCentimeters(inches):

centi = inches \* 2.54

return centi

• Use or call function:

answer = inchesToCentimeters(10.0)
print(answer)

## Writing your own Python function

- Parameter
  - Variable, place holder for a value
  - In parenthesis in first line of definition of function
- Argument
  - Expression or value
  - In parenthesis when calling or using a function
- Example:
  - def inchesToCentimeters(inches):

centi = inches \* 2.54

return centi

• Use or call function:

answer = inchesToCentimeters(10.0)
print(answer)

### What happens when executes?

| 8  | edef inche              | sToCentimeters(inche | es):                     |
|----|-------------------------|----------------------|--------------------------|
| 9  | centi                   | = inches * 2.54      | Output:                  |
| 10 | e retur                 | n centi              | •                        |
| 11 |                         |                      |                          |
| 12 |                         |                      |                          |
| 13 | <pre>&gt; ifname;</pre> | == 'main':           |                          |
| 14 | answe                   | r = inchesToCentimet | ters(10.0)               |
| 15 | print                   | (answer)             |                          |
| 16 | answe                   | r = inchesToCentimet | ters( <mark>3.0</mark> ) |
| 17 | 😑 print                 | (answer)             |                          |

Start on line 1 of the file and move line by line The first 7 lines are blank or are a comment, ignore. Let's go see this in Pycharm and add a function

```
Jdef pluralize(word):
     word = word + "es"
     return word
newWord = pluralize("fish")
print(newWord)
word1 = "dress"
word2 = pluralize(word1)
print(word2)
```

Add these lines of code that call the function

Add this function

```
word1 = "book"
```

```
print(pluralize(word1))
```

## WOTO – Working Together (breakout groups)

Link 1

<u>Link 2</u> Link 3

Link 4

- Given a bitly link
  - Type it in OR click on it on the calendar page
  - http://bit.ly/101f22-09061
- What you should do:
  - Introduce yourselves
  - Each person fills out google form
  - Put in your name, email and netid
  - Discuss each question and fill out
  - Be mindful of time

# WOTO: Calling Functions http://bit.ly/101f22-0906-1

## APTs in 101 and 201

- Algorithm Problem-solving and Testing
  - Algorithm that's Automatically Tested
  - In use at Duke since 2003, million+ APTs solved
- Given a problem statement
  - Read, think, plan on paper ...
  - Write a function to solve the problem
  - Submit the code for testing, debug if necessary
- Where do you start with problem solving?

Steps 1-4: Devise Algorithm

- First part: devise the algorithm
  - The meta-problem solving piece
  - Big/complex enough to be 4 steps (more shortly)

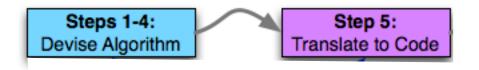

- After devising the algorithm, translate to code
  - Plan first, then code
  - Bridge analogy: blue prints, then construction
  - Essay analogy: outline, then prose

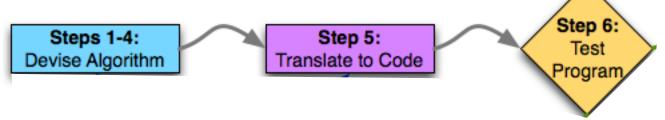

- Next test our program
  - Testing important, often under-taught skill

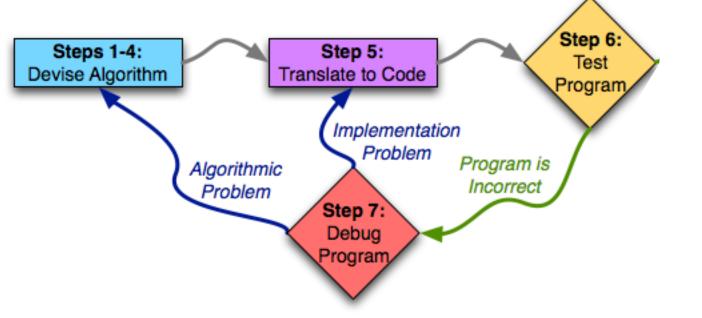

- Ideally would be correct first time; may need to debug
  - Identify problem (with science!)
  - Return to appropriate prior step to fix the problem

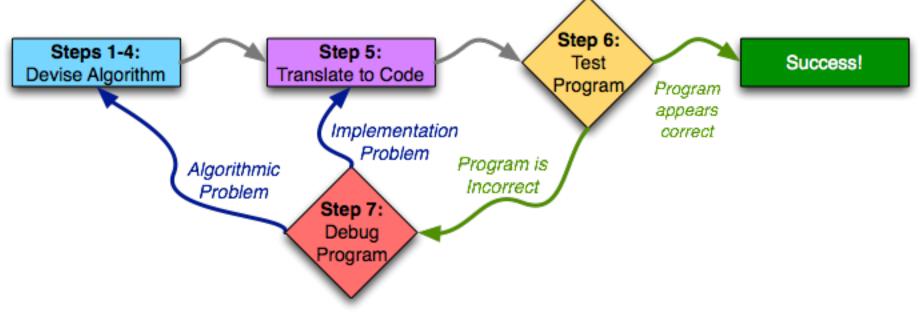

• Work through cycle until program works

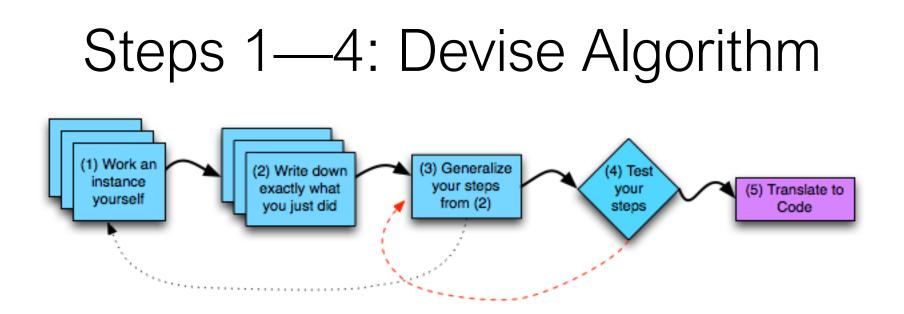

- Steps 1—4: devise the algorithm
  - Learn to do this well, be an excellent programmer
  - Language: does not matter

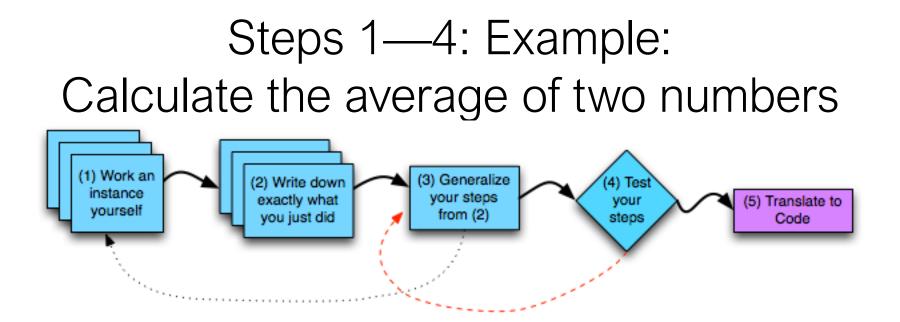

## Step 5: let's convert it to code!

- Go to Pycharm
- We will also:
  - Test it Step 6
- Debug it Step 7

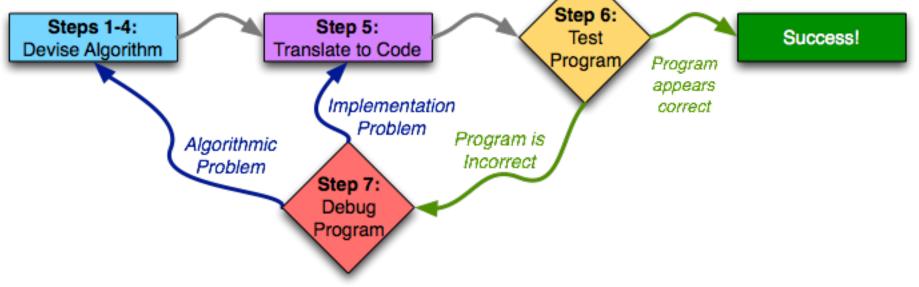

## Seven Steps

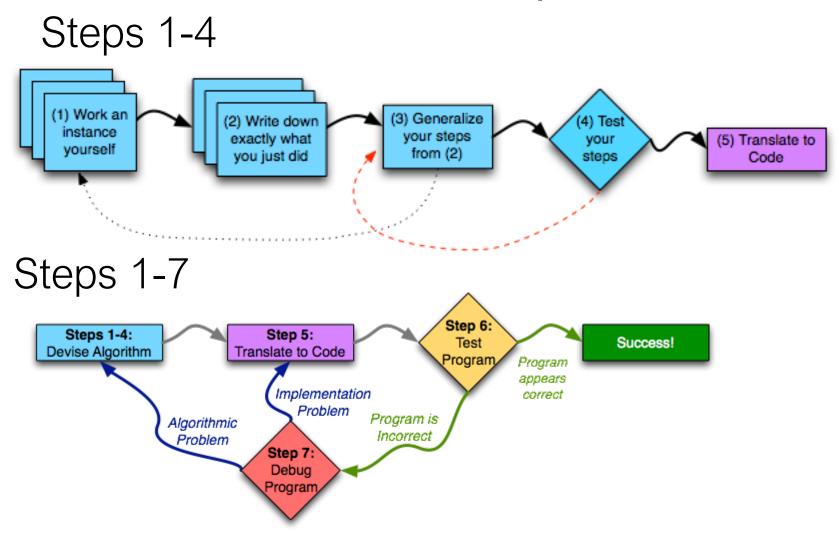

## Solving Laundry APT

 Navigate to APTs in class website and ...

#### CompSci 101, Fall 2022 APTs

Home About Dates Labs Assign APTs Help Forms Resources Sakai

#### **APT Quiz**

Start the APT quiz on Sakai under quizzes, but not until you are ready to take the quiz.

#### APTs

See below for hints on what to do if your APT doesn't run.

For each problem in an APT set, complete these steps by the due date

- first click on the APT set below to go to the APT page.
- write the code, upload the file and click the Submit link
- check your grade on the grade code page by clicking on check submissions

In solving APTs, your program should work for all cases, not just the test cases we provide. additional data.

APTDue DateAPT-1Sept. 15

## Solving Laundry APT

#### APT Grading: CompSci 101, Fall 2022

This is the webpage for grading and submitting your APTs.

Check Grades

check submissions

| Problem Set 1                       | Details                 |  |
|-------------------------------------|-------------------------|--|
| APT-1, Due on September 15, Complet | te all six of them      |  |
| ○ <u>IntroAPT</u>                   | Do first, explains apts |  |
| ○ <u>Bogsquare</u>                  |                         |  |
| ○ <u>Cone</u>                       |                         |  |
| ○ <u>Grayscale</u>                  |                         |  |
| ○ <u>Laundry</u>                    | in Lecture on 9/6       |  |
| ○ <u>Gravity</u>                    | in Lab 1 on 9/9         |  |
| Test file: Browse No file selected. |                         |  |
|                                     | test/run                |  |
| Compsci 101. Fall 2022              | 65                      |  |

# Solving Laundry APT

• Navigate to APTs in class website and ...

#### **Problem Statement**

Consider the problem of trying to do a number of loads of laundry, given only one washer and one dryer. Washing a load takes 25 minutes, drying a load takes 25 minutes, and folding the clothes in a load takes 10 minutes, for a total of 1 hour per load (assuming that the time to transfer a load is built into the timings given). 10 loads of laundry can be done in 10 hours, 600 minutes, using the method of completing one load before starting the next one. Though it can be done faster, see examples.

| Specification                                                        |
|----------------------------------------------------------------------|
|                                                                      |
| filename: Laundry.py                                                 |
| <pre>def minutesNeeded(m):     """</pre>                             |
| Return integer number of minutes to launder m (integer) loads<br>""" |
| # you write code here                                                |

Write the method, minutesNeeded, that returns the shortest time needed to do m loads of laundry. In other words, given an integer value representing the number of loads to complete, m, determine the smallest number of minutes needed to complete all loads of laundry.

## Solving Laundry APT – Step 1 WOTO: http://bit.ly/101f22-0906-2

• What is important info?

#### **Problem Statement**

Consider the problem of trying to do a number of loads of laundry, given only one washer and one dryer. Washing a load takes 25 minutes, drying a load takes 25 minutes, and folding the clothes in a load takes 10 minutes, for a total of 1 hour per load (assuming that the time to transfer a load is built into the timings given). 10 loads of laundry can be done in 10 hours, 600 minutes, using the method of completing one load before starting the next one. Though it can be done faster, see examples.

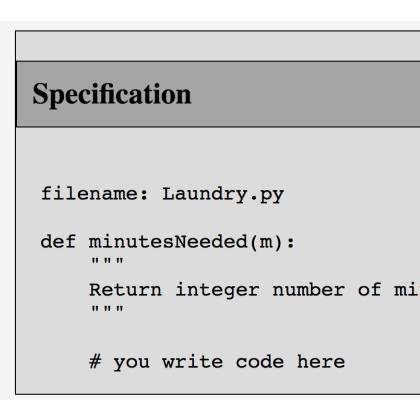

Write the method, minutesNeeded, that returns the shortest time needed to do m loads of laur representing the number of loads to complete, m, determine the smallest number of minutes needed.

#### Solving Laundry APT – Steps 3 and 4 WOTO: http://bit.ly/101f22-0906-3 • What is important info?

#### **Problem Statement**

Consider the problem of trying to do a number of loads of laundry, given only one washer and one dryer. Washing a load takes 25 minutes, drying a load takes 25 minutes, and folding the clothes in a load takes 10 minutes, for a total of 1 hour per load (assuming that the time to transfer a load is built into the timings given). 10 loads of laundry can be done in 10 hours, 600 minutes, using the method of completing one load before starting the next one. Though it can be done faster, see examples.

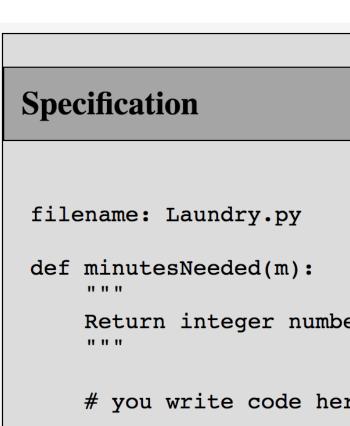

Write the method, minutesNeeded, that returns the shortest time needed to do m loa

# Solving an APT

- Create new project
  - File > New Project
  - Existing interpreter (first project you made from installation)
- Create new Python File
  - Right click on project > New > Python File
- Create function within module
  - Name it properly!

## APT Testing and Submission

- You wrote the code, how is it tested?
  - Submit .py file with function to server
  - Server imports it
  - Server tests and checks by calling your function
- The APT testing framework calls your code!
  - Don't call us, we'll call you: *Hollywood principle*
- Test + Submit + Check Grade APT Grading: CompSci 101,

This is the webpage for grading and submitting your APTs.

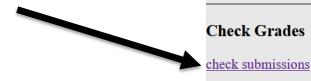

77

Compsci 101, Fall 2022

## Laundry dissected

def minutesNeeded(m):

• Wrote formula using code to define a function

## Where to put/use what in Python file

- Top: docstring with date and username
- Function definitions right after docstring
- Test code inside if \_\_\_\_\_name\_\_ == '\_\_\_main\_\_':
- Variables inside vs outside a function
  - *Only* use the variables inside that function
  - Therefore, *do not* use the variables outside the function (like in the main)
    - Your code will not work on the server